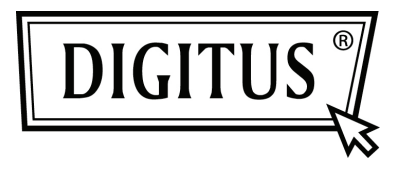

# **PLACA DE INTERFACE EM SÉRIE PCI**

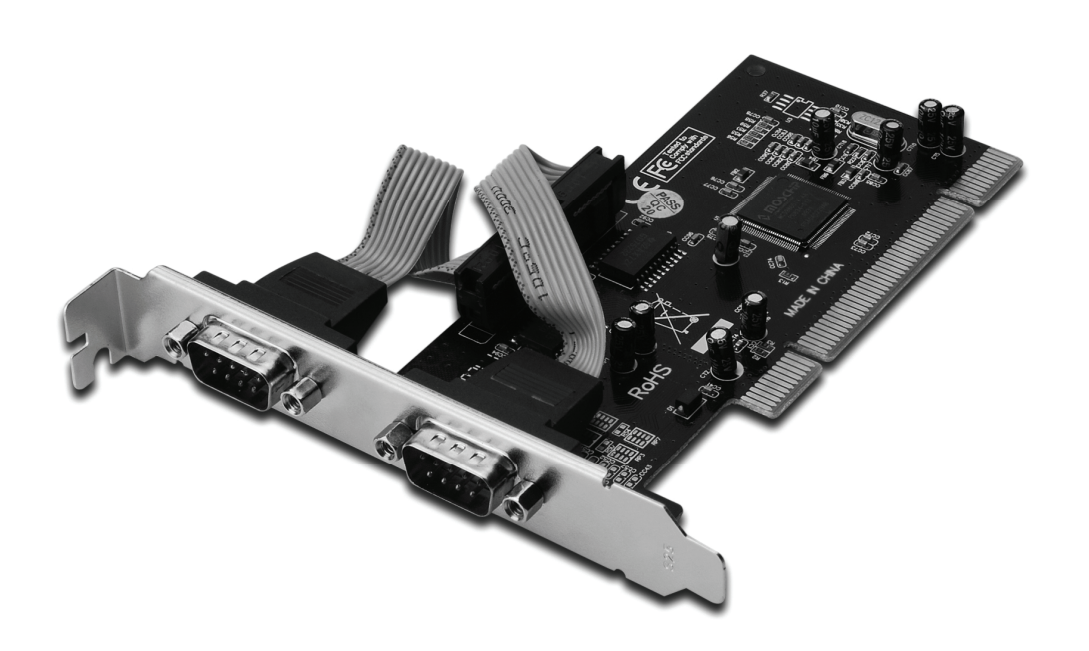

**Manual de instruções DS-33003** 

#### *Funções e benefícios*

- Em conformidade com as especificações de Bus Local PCI, Revisão 2.3
- Suporta 2x portas UART em série
- Basta conectar e utilizar
- Seleção automático de endereços IRQ e I/O
- 16C450/550 embutido e compatível com UART
- FIFOs de 256 bytes no chip, no caminho de transmissão e recepção de cada porta em série
- Taxas de transferência de dados em série de até 115200bps
- PCI com Bus de 32-bit
- Conectores 2 x conectores machos DB9 em série

#### *Requerimentos do sistema*

- Windows<sup>®</sup> 2000, XP/2003, Vista, Windows 7
- Entrada para PCI disponível

#### *Conteúdo da embalagem*

- 1 x placa PCI em série com 2 portas
- 1 x CD do dispositivo
- 1 x manual de instruções

#### *Instalação do hardware*

- 1. Desligue o seu computador.
- 2. Desconecte o cabo de alimentação e remova a tampa do seu computador.
- 3. Remova a tampa do conector para PCIe livre.
- 4. Para instalar a placa, alinhe com cuidado o conector BUS da placa com o conector para PCIe da placa-mãe. Encaixe a placa com firmeza.
- 5. Coloque de volta os parafusos da tampa do conector, para afixar a placa.
- 6. Coloque de volta a tampa do computador e torne a conectar o cabo de alimentação.

#### *Instalação do dispositivo Para Windows® 2000/XP/Server 2003*

- 1. Não insira a placa PCI na entrada para PCI.
- 2. Na área de trabalho do Windows, clique em **Start**, e depois em **Run**.
- 3. Selecione **CD ROM:\SERIAL&PARALLEL\MCS9865 \MCS9865\_XP\setup.exe**
- 4. Prima o botão "**Install**" para instalar os dispositivos.
- 5. Clique no botão **"Exit**" para completar a instalação do dispositivo.
- 6. Desligue o PC.
- 7. Encaixe a placa PCI na entrada para PCI, e então ligue o sistema.
- 8. Após a inicialização do sistema, o Windows iniciará automaticamente a instalação do software do dispositivo.

## *Para Windows® XP-x64/Server 2003-x64*

- 1. Não insira a placa PCI na entrada para PCI.
- 2. Selecione **CD ROM:\ SERIAL&PARALLEL\ MCS9865 \MCS9865\_XP64\setup.exe**
- 3. Prima o botão "**Install**" para instalar os dispositivos.
- 4. Clique no botão **"Exit**" para completar a instalação do dispositivo.
- 5. Desligue o PC.
- 6. Encaixe a placa PCI na entrada para PCI, e então ligue o sistema.
- 7. Após a inicialização do sistema, o Windows iniciará automaticamente a instalação do software do dispositivo.

## *Para Windows® Vista*

- 1. Não insira a placa PCI na entrada para PCI.
- 2. Selecione **CD ROM:\ SERIAL&PARALLEL\MCS9865 \MCS9865\_Vista\setup.exe**
- 3. Prima o botão "**Install**" para instalar os dispositivos.
- 4. Clique no botão **"Exit**" para completar a instalação do dispositivo.
- 5. Desligue o PC.
- 6. Encaixe a placa PCI na entrada para PCI, e então ligue o sistema.
- 7. Após a inicialização do sistema, o Windows iniciará automaticamente a instalação do software do dispositivo.

## *Para Windows® Vista-x64*

- 1. Não insira a placa PCI na entrada para PCI.
- 2. Selecione **CD ROM:\ SERIAL&PARALLEL\MCS9865 \MCS9865\_Vista64\setup.exe**
- 3. Prima o botão "**Install**" para instalar os dispositivos.
- 4. Clique no botão **"Exit**" para completar a instalação do dispositivo.
- 5. Desligue o PC.
- 6. Encaixe a placa PCI na entrada para PCI, e então ligue o sistema.
- 7. Após a inicialização do sistema, o Windows iniciará automaticamente a instalação do software do dispositivo.

## *Para Windows® 7 32bit*

- 1. Não insira a placa PCI na entrada para PCI.
- 2. Selecione **CD ROM:\ SERIAL&PARALLEL\MCS9865 \MCS9865\Win 7\32bit\setup.exe**
- 3. Prima o botão "**Install**" para instalar os dispositivos.
- 4. Clique no botão **"Exit**" para completar a instalação do dispositivo.
- 5. Desligue o PC.
- 6. Encaixe a placa PCI na entrada para PCI, e então ligue o sistema.
- 7. Após a inicialização do sistema, o Windows iniciará automaticamente a instalação do software do dispositivo.

# *Para Windows® 7 64bit*

- 1. Não insira a placa PCI na entrada para PCI.
- 2. Selecione **CD ROM:\ SERIAL&PARALLEL\MCS9865 \MCS9865\Win 7\64bit\setup.exe**
- 3. Prima o botão "**Install**" para instalar os dispositivos.
- 4. Clique no botão **"Exit**" para completar a instalação do dispositivo.
- 5. Desligue o PC.
- 6. Encaixe a placa PCI na entrada para PCI, e então ligue o sistema.
- 7. Após a inicialização do sistema, o Windows iniciará automaticamente a instalação do software do dispositivo.

### *Verificar a instalação do dispositivo no Windows®*

Clique na aba **Gestor de dispositivos** nas Propriedades do sistema, acessíveis a partir do painel de controlo do Windows. Aparecerão duas **Portas PCI em série de alta velocidade …**  instaladas na opção **Portas (COM & LPT)**.